## Merlin 20/21 Virtualni laboratorij za programiranje

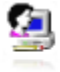

Virtualni laboratorij za programiranje (VPL) je aktivnost koja omogućava upravljanje zadaćama u kojima student rješava zadatak u nekome programskom jeziku.

Ova aktivnost omogućava:

- pisanje i uređivanje programskoga kôda izravno kroz aktivnost u e-kolegiju
- pokretanje i interaktivno izvršavanje programa kroz aktivnost u e-kolegiju
- automatsko testiranje postavljenoga zadatka putem definiranih testnih slučajeva
- otkrivanje sličnosti među predanim zadaćama
- izradu predloška zadatka
- postavljanje dodatnih ograničenja pristupa aktivnosti te onemogućavanje postavljanja kopiranoga teksta u aktivnost.

Za dodavanje aktivnosti Virtualni laboratorij za programiranje potrebno je odabrati:

## Dodaj aktivnost ili resurs → Virtualni laboratorij za programiranje.

VPL omogućava kompajliranje i izvršavanje sljedećih programskih jezika (u zagradi su pripadajuće ekstenzije koje je nužno navesti prilikom imenovanja datoteke):

- $\bullet$  C (.c)
- $\bullet$  C++ (.cpp, .C)
- $\bullet$  C# (.cs)
- Java (.java)
- Ada (.ada, .adb, .ads)
- SQL (.sql)
- Pascal (.pas, .p)
- Fortran  $(.f77, .f)$
- Prolog (.pl, .pro)
- Matlab (.m)
- Perl (.perl, .prl)
- $\bullet$  PHP (.php)
- $\bullet$  Python (.py)
- Ruby (.rb, .ruby)
- Asembler (.asm)
- Haskel (.hs)
- $\bullet$  R( $\cdot$ r)
- Scala (.scala)
- Scheme (.scm).

## Postavke aktivnosti VPL

Nastavnik određuje vrstu zadaće, odnosno hoće li korisnici predavati individualni zadatak ili grupni rad. Mogućnost Predaja zadaće upisivanjem u polje za unos teksta uz zabranu kopiranja onemogućava uporabu mogućnosti kopiraj-zalijepi u polju za unos programskoga kôda.

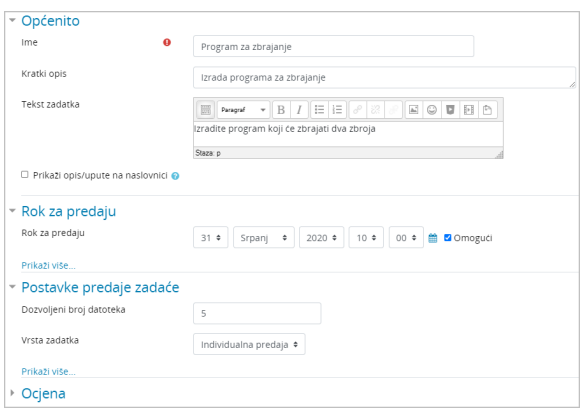

Slika: Postavke aktivnosti VPL

## Testne vrijednosti

Aktivnost omogućuje unos testnih vrijednosti za automatsku procjenu programskoga kôda. U bloku Admin istracija → Testni slučajevi moguće je, na primjer, postaviti primjer testnih vrijednost za program koji zbraja dva broja.

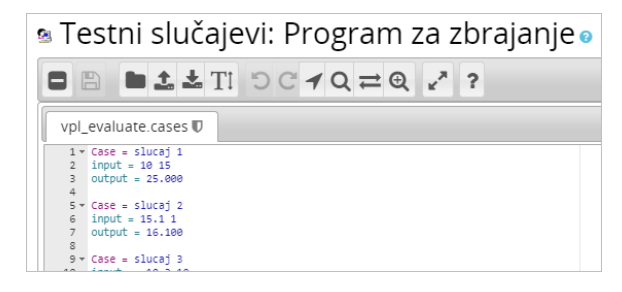

Slika: Testne vrijednosti

U testnu datoteku za svaki testni primjer treba upisati:

- case naziv testa
- input niz vrijednosti koje će se proslijediti programu koji se izvršava
- output očekivani rezultat programa.

Programski kôd i testne vrijednosti mogu se testirati u bloku Administracija → Testiranje zadatka → Uredi. U nazivu datoteke nužno je postaviti ispravnu ekstenziju kako bi sustav mogao izvršiti program. Nakon što su promjene spremljene, moguće je odabirom dugmeta Pokreni interaktivno pokrenuti program.

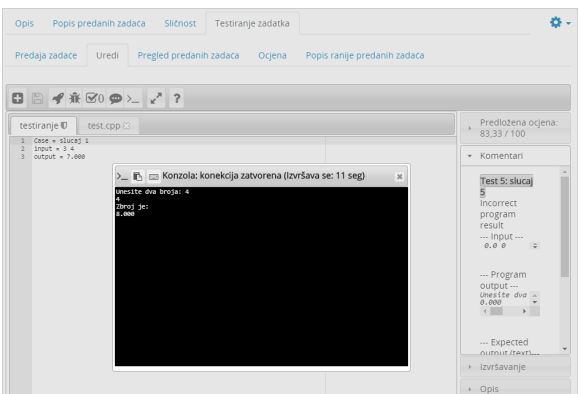

Slika: Testiranje zadataka

Procjena uporabom testnih podataka moguća je odabirom dugmeta Pregledaj. Nakon evaluacije vidljiv je rezultat izvršavanja testnih podataka.

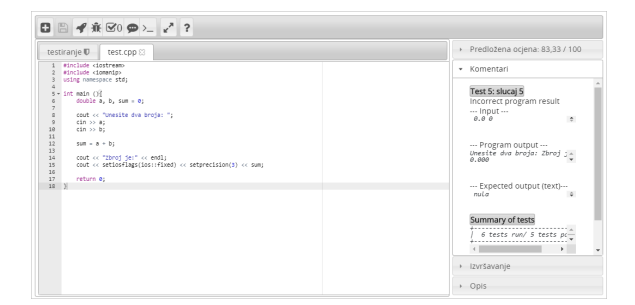

Slika: Automatska procjena

Pregled predanih zadataka korisnika i automatska evaluacija mogući su odabirom kartice Popis predanih zadaća. Svaki se zadatak može pregledati, iznova procijeniti i ocijeniti.

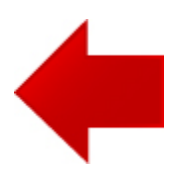

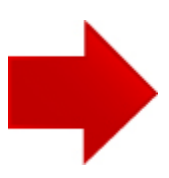